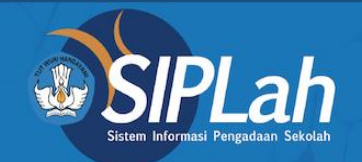

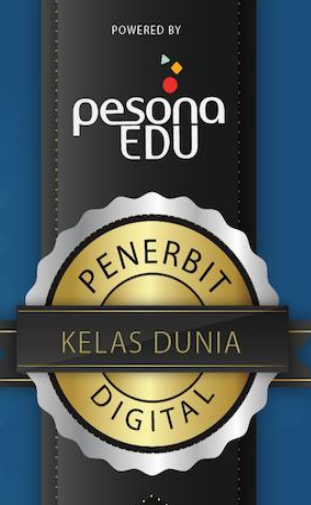

# SIPLah PesonaEdu

**Surrame** 

LORENT IPSO

siplah.pesonaedu.id

### Alur Pemesanan Sesuai Arahan Kemdikbud

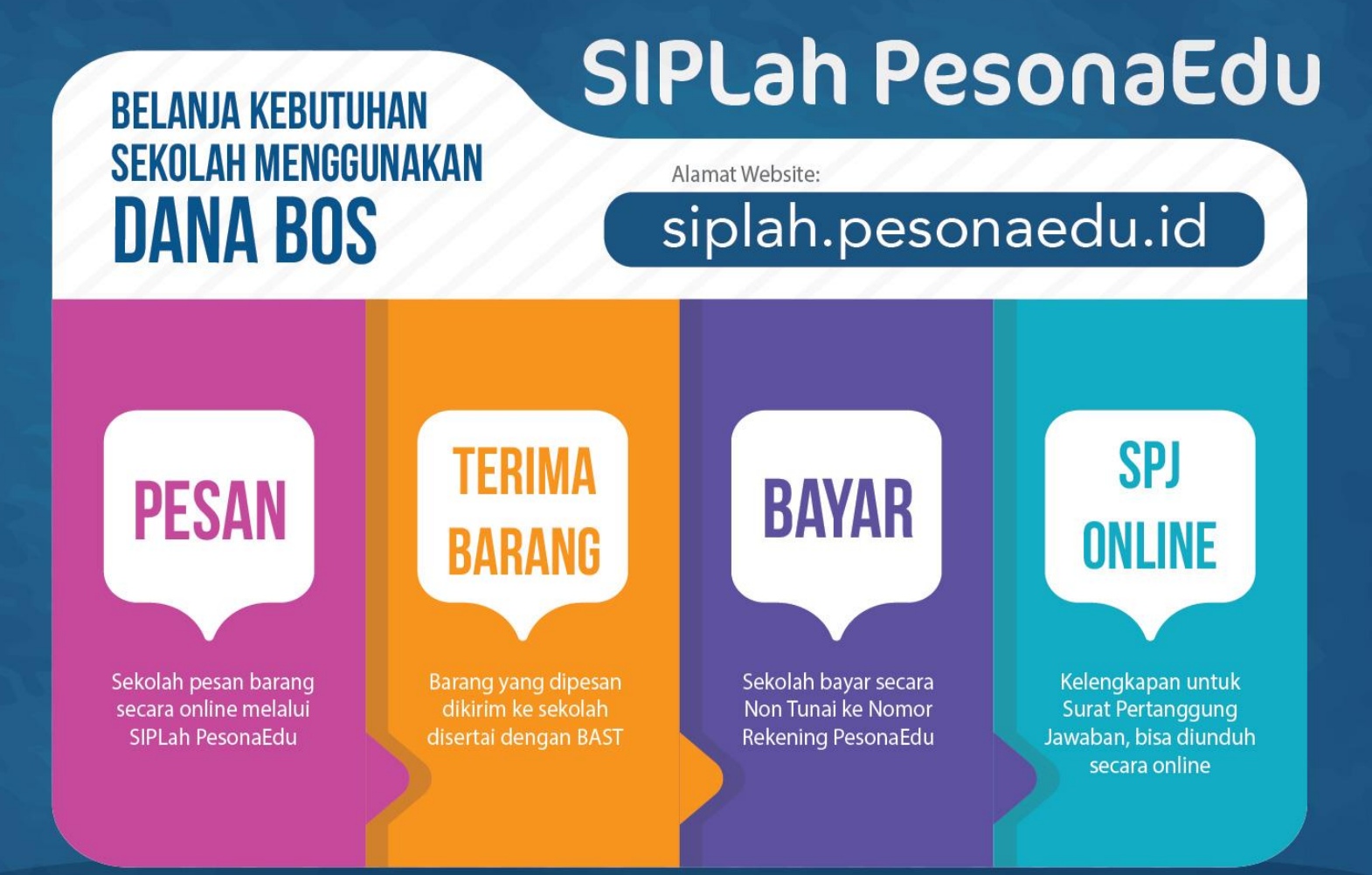

### Produk Kebutuhan Sekolah Yang Tersedia

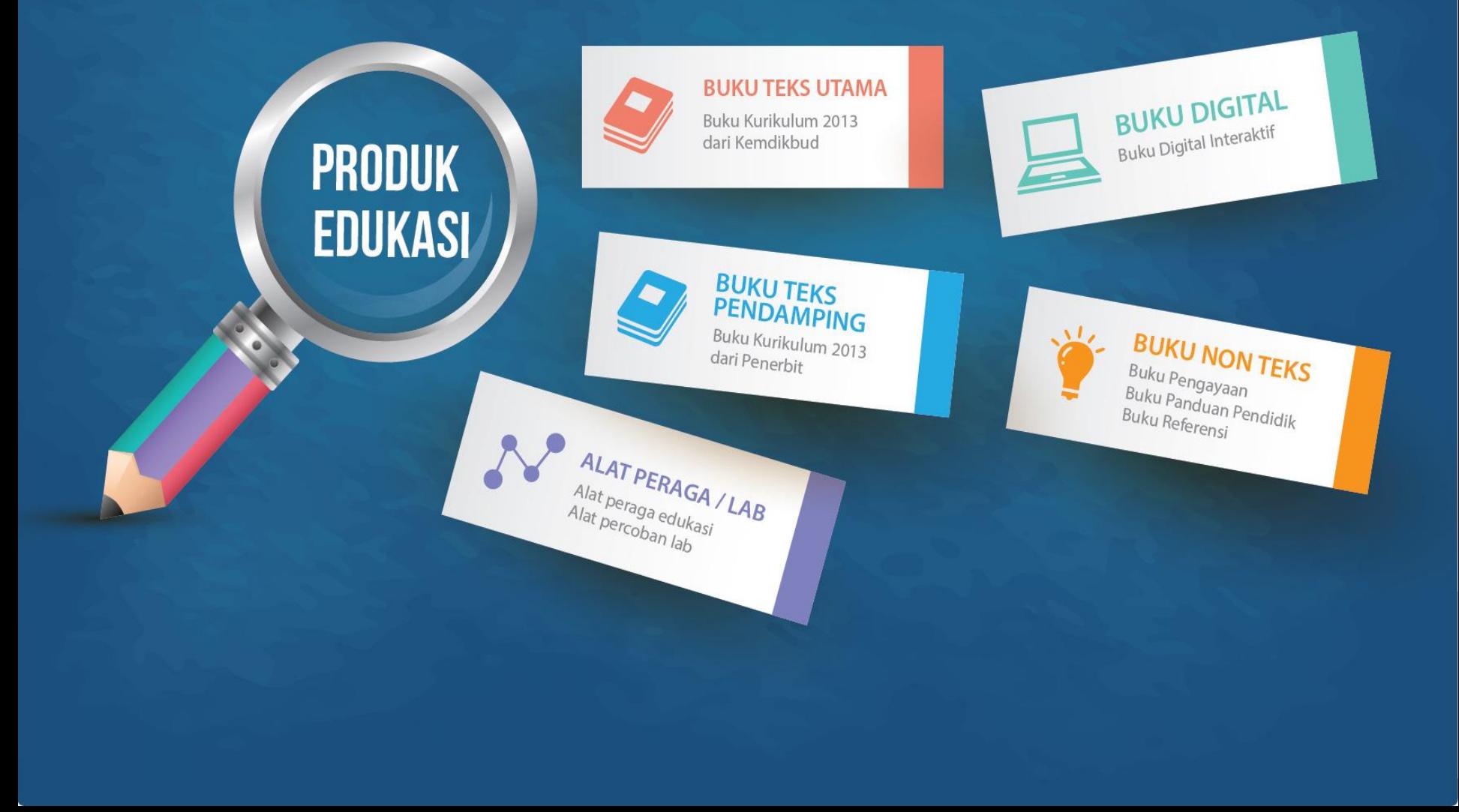

# Fitur Daftar Penjual

- Buka url pada chrome atau mozzila https://siplah.pesonaedu
- Kemudian pilih daftar penjual pada bagian bawah siplah pesonaedu.
- Isi data penjual sesuai dengan data disamping ini.
- Pastikan jangan lupa utk email login penjual dan password utk akses dashboard penjual.

#### PT Pesona Edukasi **Daftar Penjual**  $1021.29432150$ Tentang SIPLah  $9812 - 1151 - 1121$ Svarat & Ketentuan Kehijakan Privasi Jam Kerja 08.00 - 17.00 WIB Panduan wecare@pesonaedu.id Jl. Raya Serpong, No. 46, Cilenggang Kota Tangerang Selatan, Banten, 15310 **Pendaftaran**

#### **Chairman Controller and** O Badan Hukum **Concert** arya.dwisaputra@pesonaedu.id Password -----------Konfirmasi Password Konfirmasi password anda. Nama Toko Nama Kategori Usaha<sup>n</sup> --Pilih salah satu-**NIPWP NPWP PKP?** O DKD **C** Non PKP Nomor Induk Kependudukan NHK No. Telepon Telepon Allamast Allamat Provinsi Bali Kota/Kabupaten

**PesonaEdu Group:** 

Sinlah PesonaEdu

PesonaEdu Store

PesonaEdu Indonesia

**PesonaEdu Solutions** 

PesonaEdu Academy

PesonaEdu International

# Tampilan Dashboard Vendor

siplah.pesonaedu.id Reranda © Panduan Pembelian M Tentang Buku Digital Interaktif ni Dashboard Vendor P Pesan O R Keranjang Belanja  $\leftrightarrow$ **O e** toko.pesonaedu@pesonaedu.id ▼ Logout abc **SD Buku Digital Interaktif** versi Online dan Offline untuk Sarana Pembelajaran Digital Paket **SM** Belajar<br>diRumah  $x + y$ **Harga per Paket** 350-700 ribu **Produk Terbaru** Online

- Setelah berhasil login pada login penjual maka tampilan awal akan seperti ini.
- Kemudian vendor pilih dashboard vendor utk memasukan kategori produk yang akan di jual pada market siplah pesonaedu.

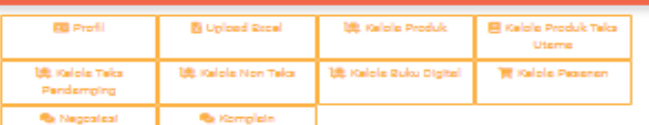

 $\bullet$ 

**Umites) Penciriman** 

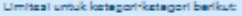

- Aist Pendegahan Covid-19 Hand Sanitizer . Aist Pendegahan Covid-19 - Masker - Alst Pencegahan Covid-19 - Vitamin . Aist Persga Sekolah - Aist & Bahan Lab - Alat Peraga Sekolah - Alat Peraga
- Alst Persga Sekolah Alst Permainan Edukatif
- . 805 Afirmaal dan Kineria Komputer dan Jaringan
- 805 Afirmaal dan Kineria Tablet Merk Lainmar
- ROS Afirmasi dan Kinerja Tablet Samsung
- Ruku Nonteka Pandik
- Buku Nonteka Pengayaan
- Ruku Nonteka Referensi
- Buku Peminatan Kejuruan Guru
- Buku Peminatan Keluruan Stawa
- . Buku Peminatan Peminatan Guru
- Ruku Peminatan Peminatan Siawa
- . Catering Makanan
- · Catering Minuman
- . Days, Pulsa, Wifi Days . Dava, Pulsa, Wifi - Pulsa
- . Days, Pulsa, Wifi Wifi
- a Plainterede Alexandri Komputer
- · Elektronik Elektronik Leinnye
- Elektronik Komputer / Laptop / Tablet
- Elektronik Printer / Scanner
- Elektronik Protector / Smartboard
- . Furniture Filling Cabinet
- . Pumiture Fumiture Lainnya . Sumiture - Mela Kural Stave
- . Furniture Rak Buku
- Perlengkapan Sekolah Alat Kepehatan Sekolah
- Perlengkapan Sekolah Alat Tulta
- Perlengkapan Sekolah Kertas & Buku Tulta
- Perlengkapan Sekolah Lainma.
- Perlandkapan Sekolah Pemeliharaan Serana
- Perlengkapan Sekolah Penjilidan - Perlengkapan Sekolah - Penyimpanan
- Perlengkapan Sekolah Seragam Sekolah

Produktoroduk anda yang ada dalam kategori tersebut tidak akan muncul ikia provinsi yaer tidek termesuk delem provinsi yeng ende mesukken di beweh

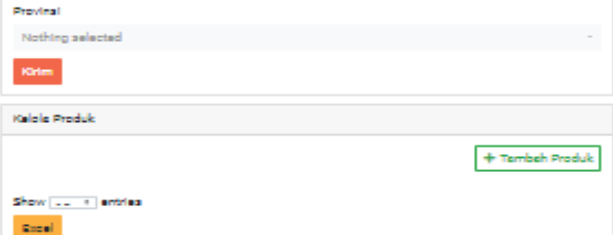

- Setelah klik dashboard vendor maka terdapat beberapa fitur utk vendor dari memasukan produk sampai dengan lihat pesanan dari sekolah
- Silahkan vendor dapat mengupload barang yang ingin di jual pada menu kelola produk (elektronik, ATK, ataupin yg lainnya.
- Pada kelola teks Utama K13 vendor hanya  $\bullet$ input ketersediaan stok yg dimiliki begitupun dengan teks pendamping.
- Untuk melihat pesanan dapat dilihat pada  $\bullet$ kelola pesanan.
- Utk melihat fitur nego dapat dilihat pada  $\bullet$ fitur nego.
- Vendor pun dapat memilih area provinsi  $\bullet$ penjualan

## Fitur Lihat Status Pesanan Sekolah

- Dalam fitur ini vendor dapat melihat update status pesanan sudah sampai mana tahapannya.
- Pastikan rubah tahapan status apabila mendapatkan pesanan dari sekolah.
- Apabila status sudah lengkap (Ebast dan bukti bayar sdh ada) sampai dengan tahap akhir maka Marketplace Siplah PesonaEdu akan meneruskan pembayaran sekolah ke vendor

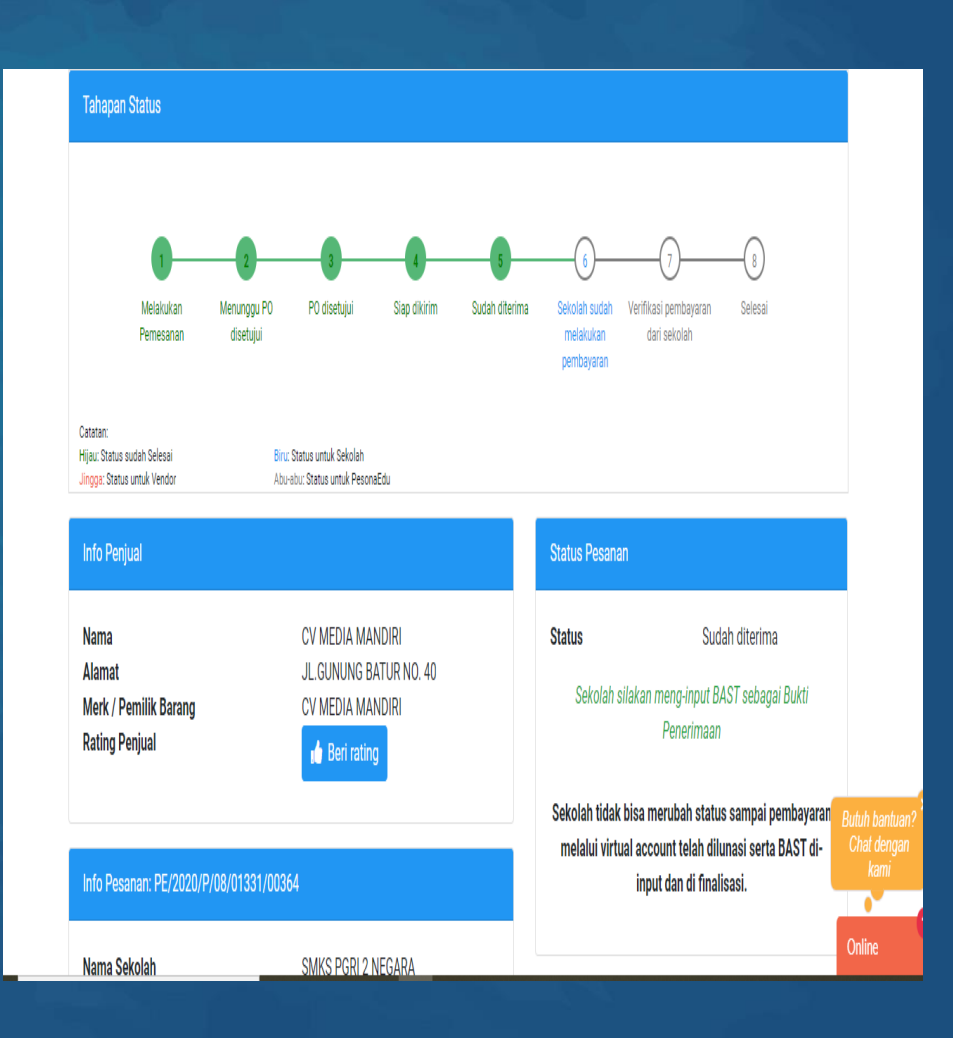

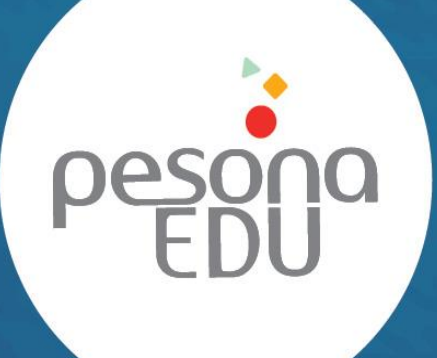

**Customer Care** email: wecare@pesonaedu.id tel / whatsapp: 0812 1151 11 21